## **How to support my child at PHS**

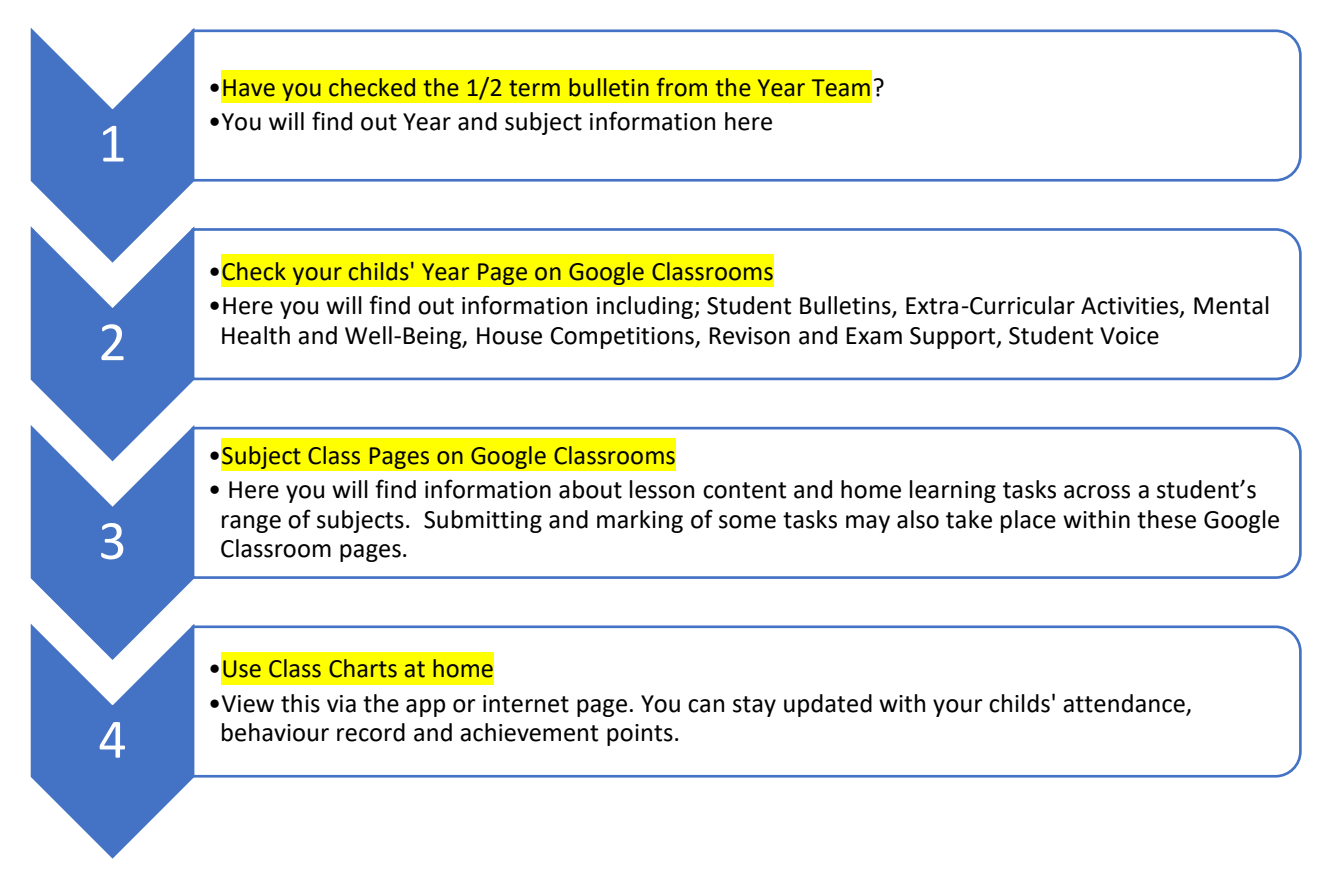

## **How to use the Year / Class Page on Google Classrooms:**

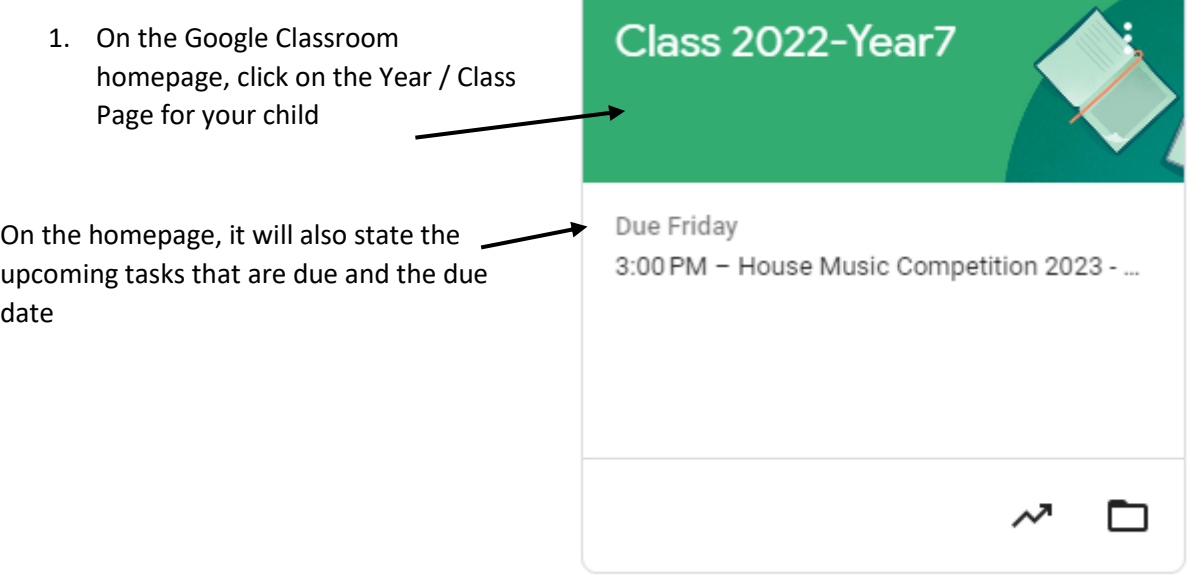

2. This will open the 'stream' for the year / class page (see below). It will have the most recent information / material / assignments that have been set.

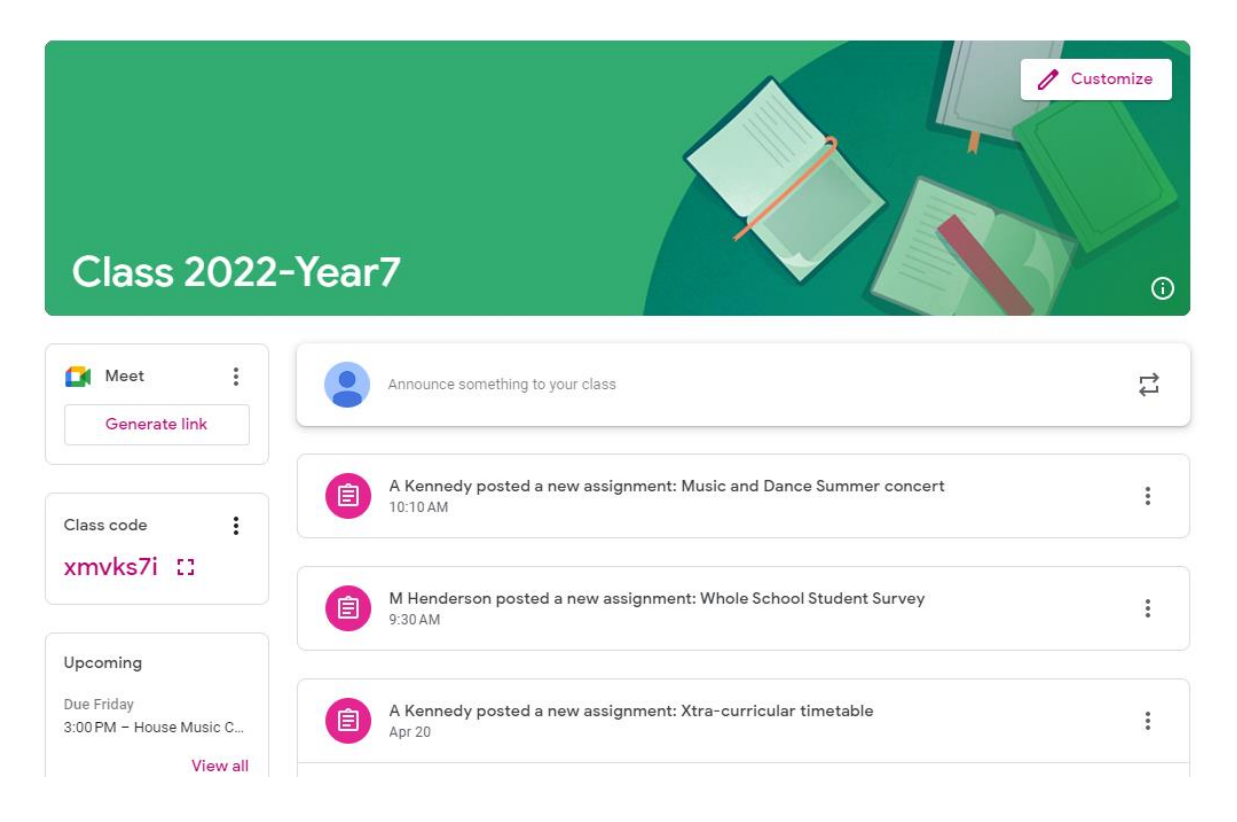

3. At the top of the page you can click on 'Classwork' to view all information on the page

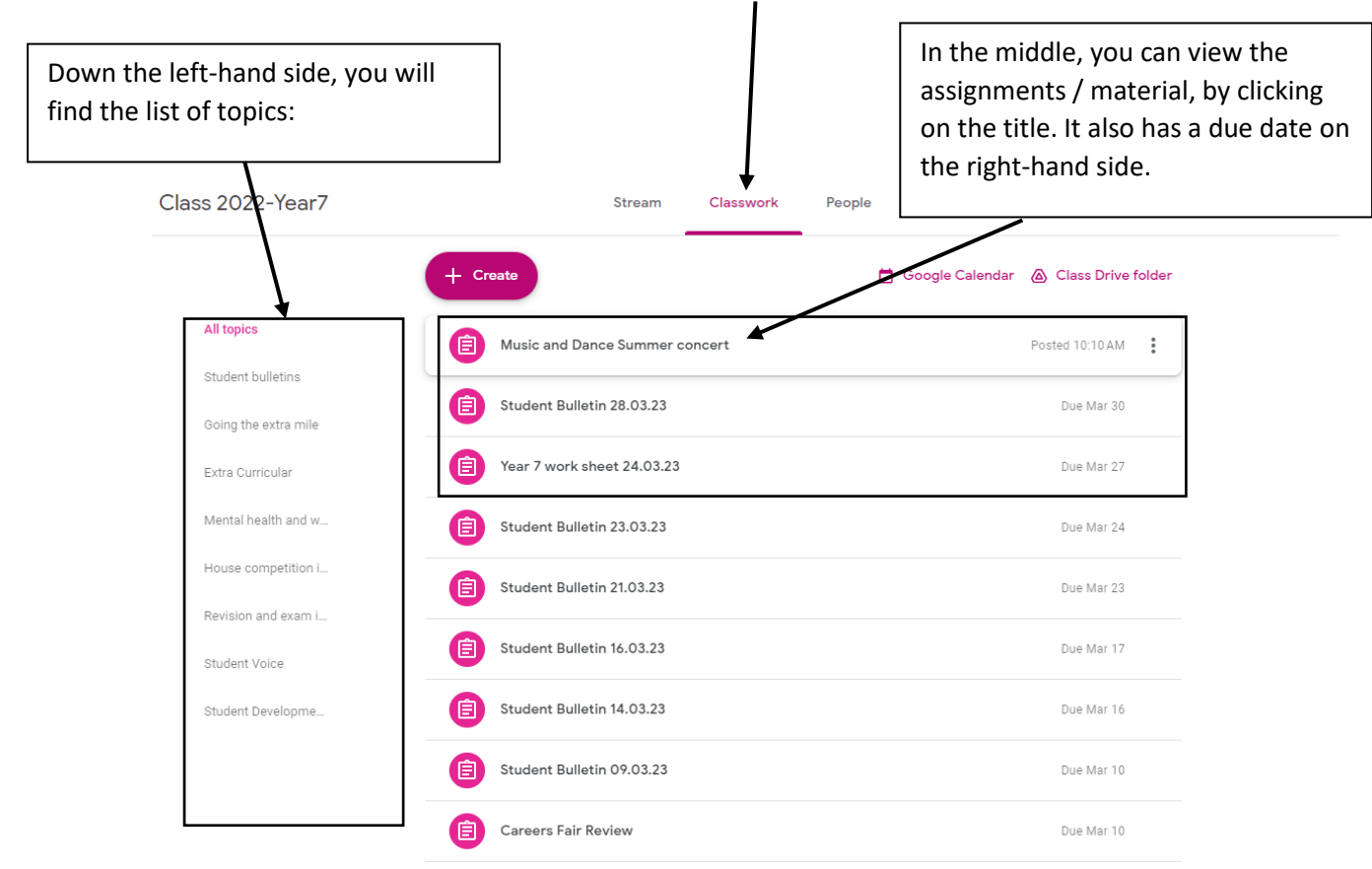